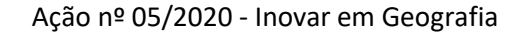

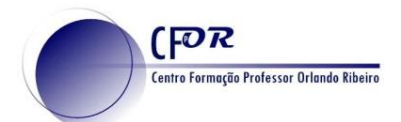

## Elaborar um Qr Code

- **1.** Aceder a PADLET [https://www.qrcode-monkey.com](https://www.qrcode-monkey.com/)
- **2.** Para criar um Qr code, basta colar um endereço de um site no espaço Your url.

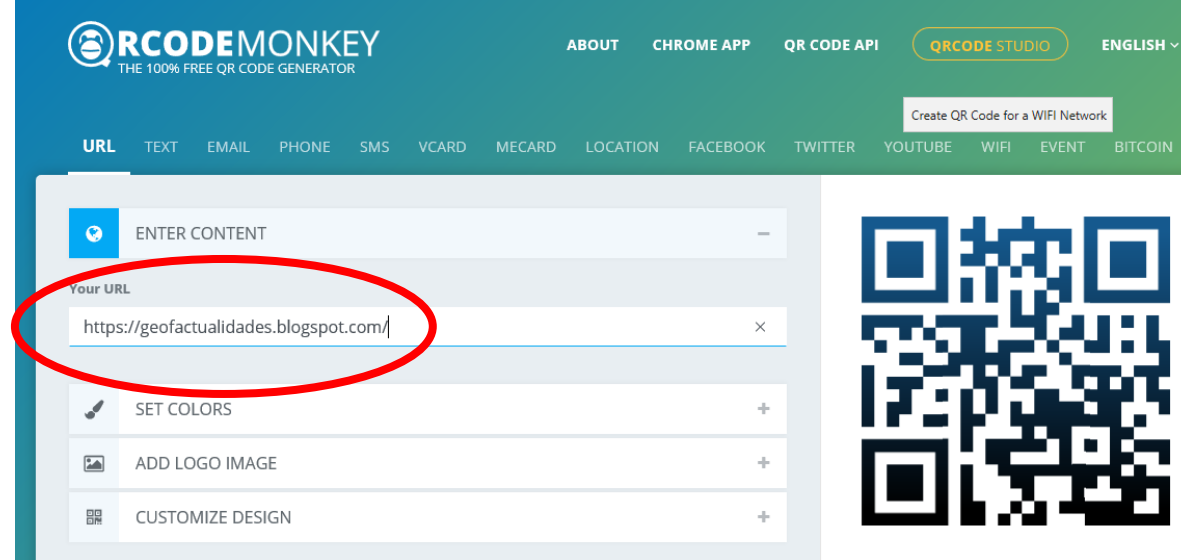

- **3.** Do lado direito melhore a qualidade do QR code que vai criar e clique no botão Create QR Code.
- **4.** Faça o Download do Qr Code e insira no suporte que pretender.

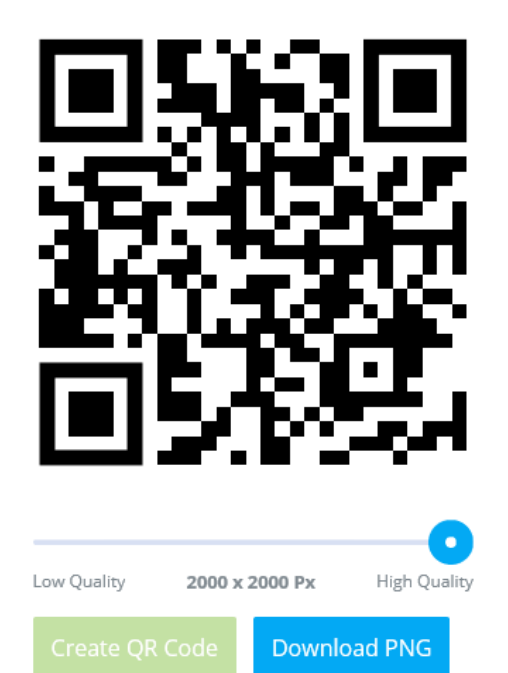

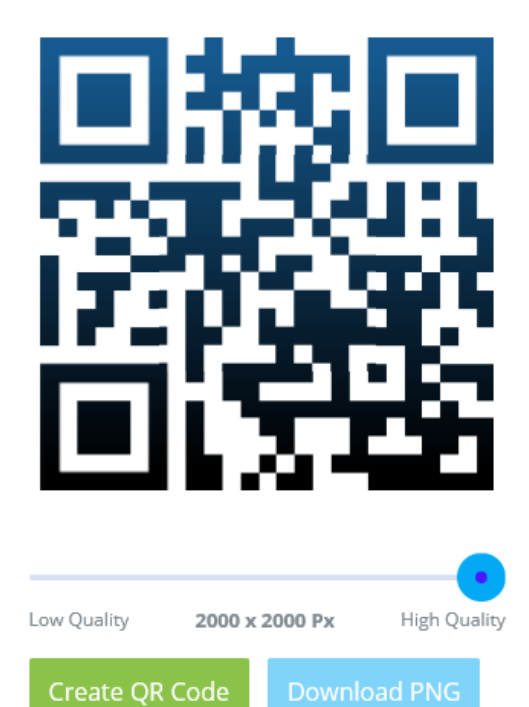